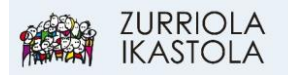

## **KONTSULTAK EGIN: INTZIDENTZIAK IKUSI**

## 1.- [Sartu Alexian](https://web2.alexiaedu.com/ACWeb/LogOn.aspx?key=lOPyiYdYrp4%3d)

Zure erabiltzaile eta pasahitzarekin sartu.

2.- Azken gertakari edo intzidentziak ikusi nahi badituzu egin KLIK "GERTAKARIAK" atalean. Bertan uneko asteko gertakariak bistaratuko dira. Guztiak ikusi nahi izanez gero egin KLIK "Ikusi denak" atalean:

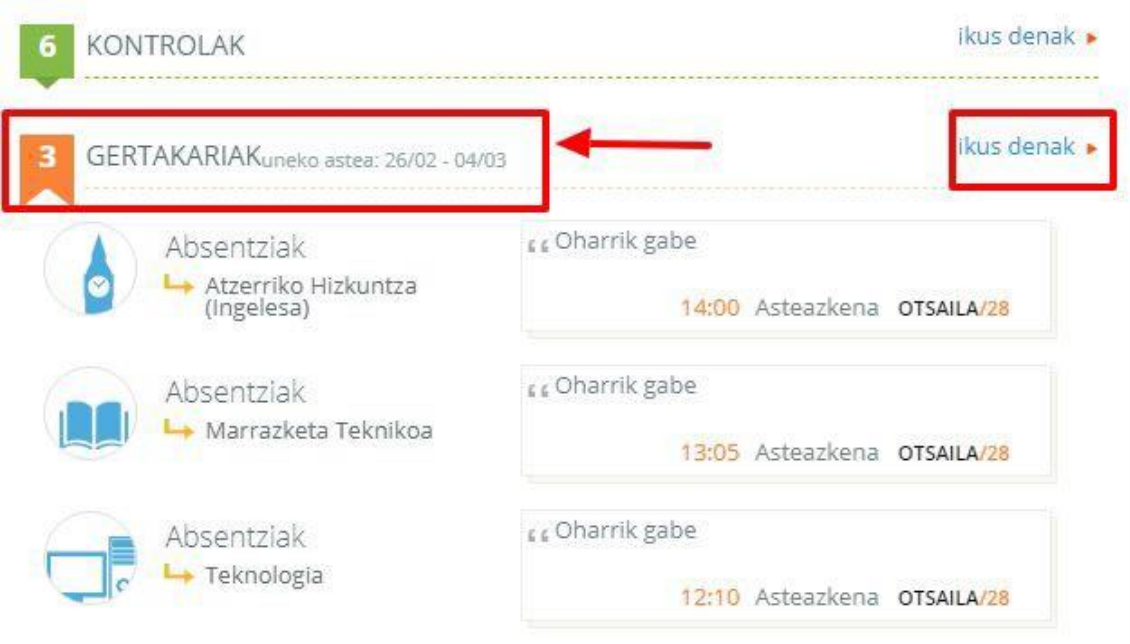

3.- Aukeratu datak eta tarte horretako gertakariak (absentziak, atzerapenak eta kaleratzeak) bistaratuko dira. Berdez dauden gertakariak justifikatuak daudela esan nahi du:

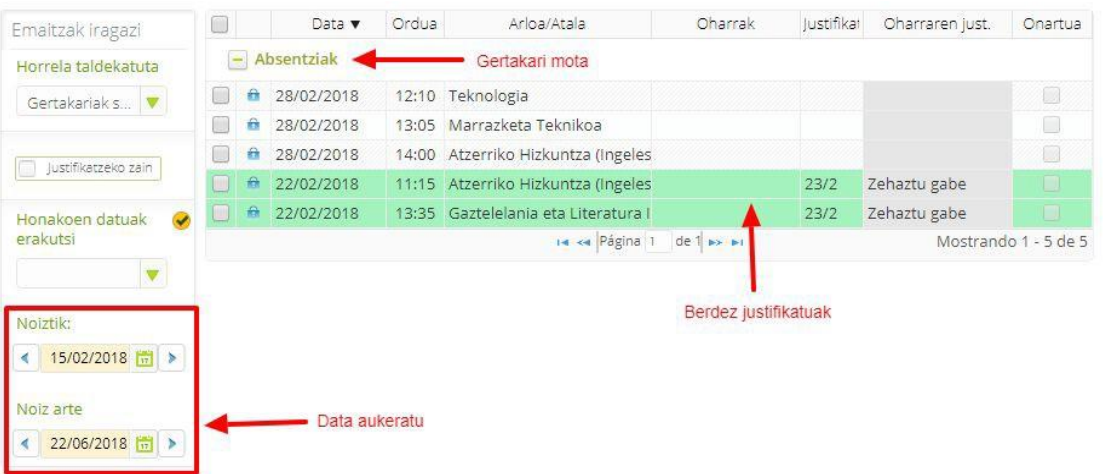